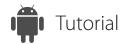

## Uninstall ISL Light

ISL Light for Android

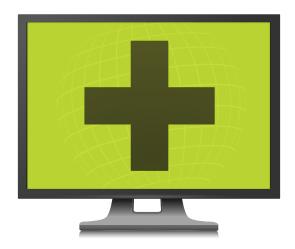

1 Settings Open "**Settings**".

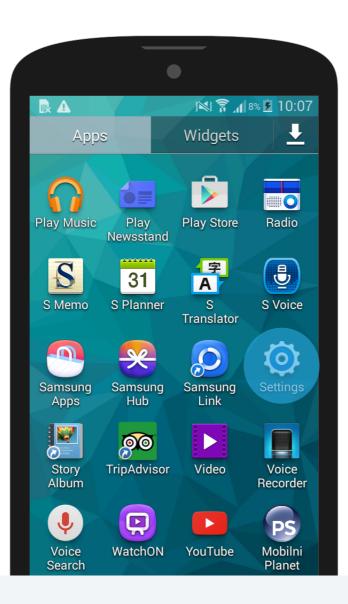

2 Security
Open "Security".

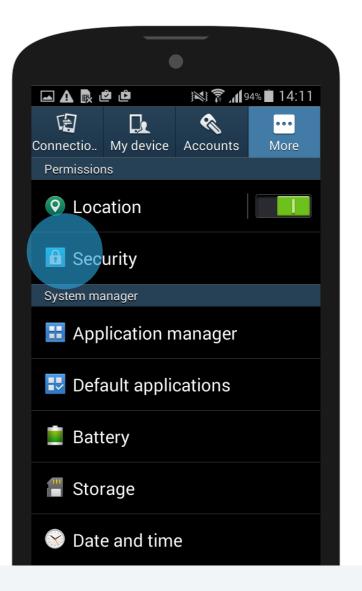

www.islonline.com www.islonline.com

3 Administrators

Tap "Device administrators".

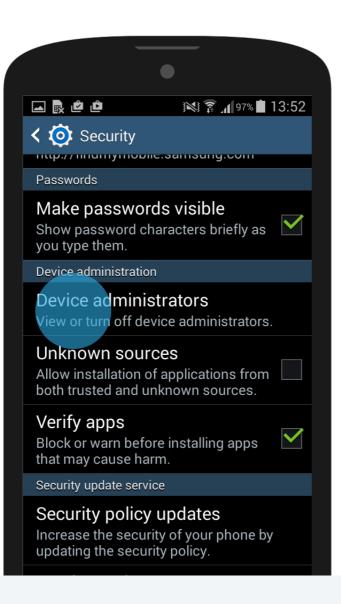

Deselect "ISL Light Remote
Control" to deactivate it.

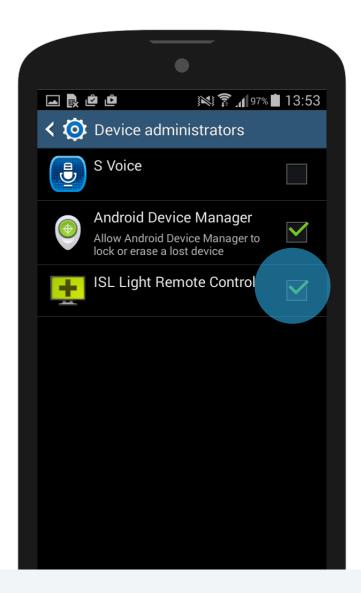

www.islonline.com www.islonline.com

5

## Application manager

After removing the application from the "Device administrators" list, you can easily uninstall ISL Light either in Google Play or by following the default steps to remove an application.

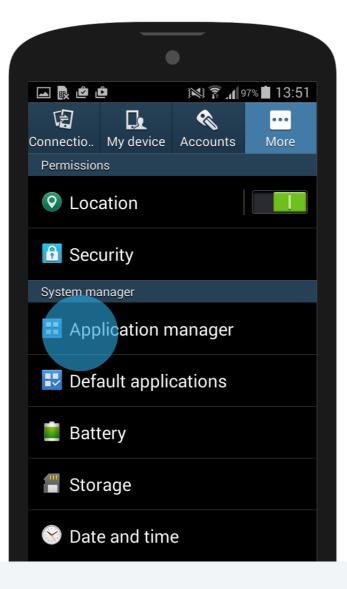

6 Downloaded
Find and tap ISL Light under

"Downloaded" apps.

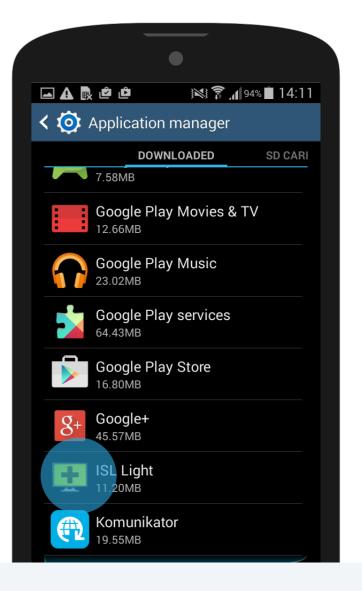

ww.islonline.com www.islonline.com

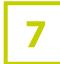

## Uninstall

Tap "Uninstall" and confirm the action by tapping "OK" in the next pop-up.

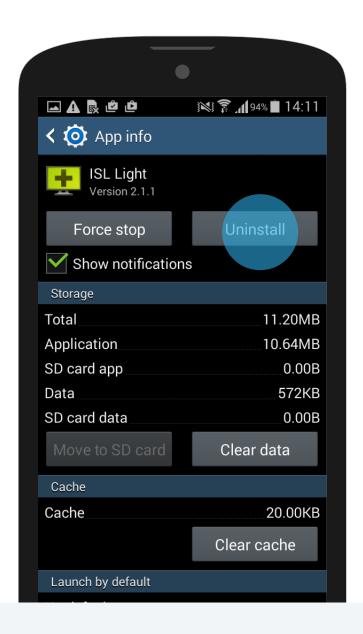